# **YAMAHA**

# **MDX-E100**

### **Минидисковая дека.**

## *Инструкция по эксплуатации.*

#### **ПРЕДУПРЕЖДЕНИЕ**

Регулировки, настройки или выполнение не описанных в этой инструкции операций может привести к риску подвергнуться воздействию лазерного излучения.

Этот продукт классифицируется как ЛАЗЕРНАЯ ПРОДУКЦИЯ КЛАССА 1.

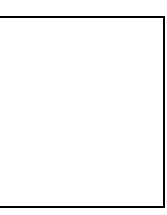

#### **Передняя панель.**

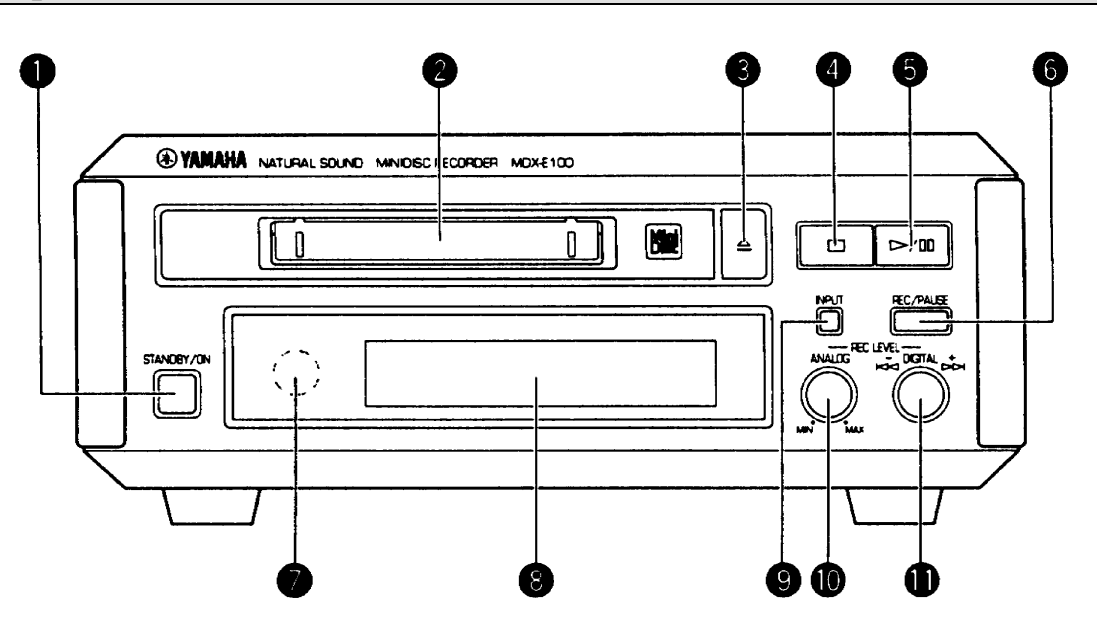

- 1. Клавиша включения STANDBY/ON.
- 2. Прорезь для минидиска.
- 3. Клавиша выброса минидиска.
- 4. Клавиша стоп.
- 5. Клавиша воспроизведение/пауза.
- 6. Клавиша запись/пауза.

#### 7. Сенсор.

- 8. Дисплей.
- 9. Клавиша ввода информации.
- 10. Регулятор уровня записи по аналоговому входу.
- 11. Поворотный переключатель.

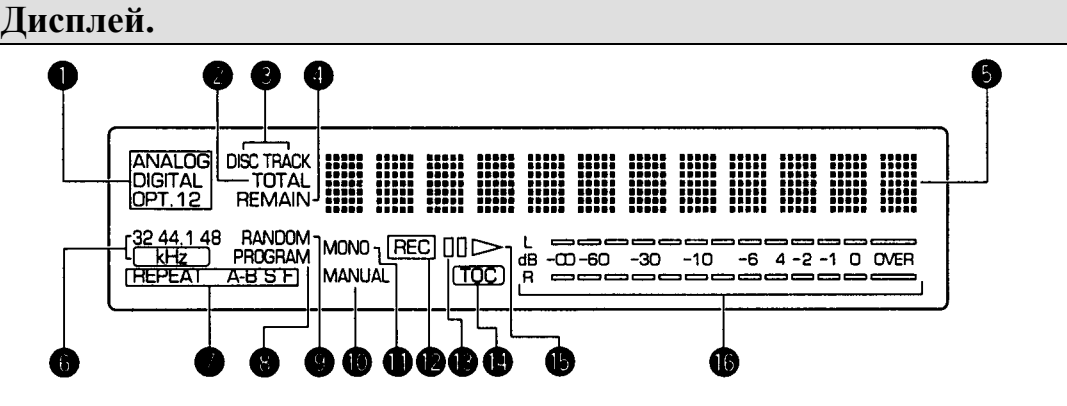

- 1. Индикатор типа входного сигнала.
- 2. Индикатор TOTAL.
- 3. Индикатор DISC TRACK (ноьер дорожки).
- 4. Индикатор REMAIN (сохранить).
- 5. Многофункциональный дисплей.
- 6. Индикатор частоты дискретизации.
- 7. Индикатор типа повтора.
- 8. Индикатор PROGRAM.
- 9. Индикатор RANDOM (воспроизведение в случайной последовательности).
- 10. Индикатор MANUAL (ручная настройка).
- 11. Индикатор MONO.
- 12. Индикатор REC записи.
- 13. Индикатор паузы.
- 14. Индикатор TOC (информация о диске).
- 15. Индикатор воспроизведения.
- 16. Индикатор уровня сигнала.

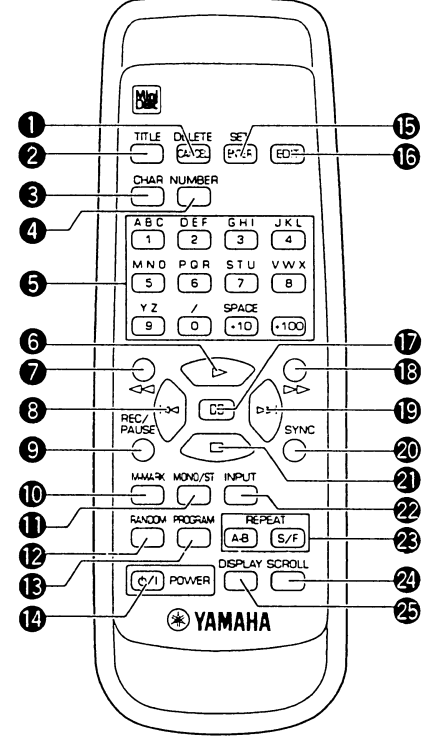

#### **Пульт дистанционного управления.**

- 1. Кнопка DELETE/CANCEL (удаление/выход).
- 2. Кнопка TITLE (титры).
- 3. Кнопка CHAR.
- 4. Кнопка NUMBER (номер).
- 5. Цифровые кнопки.
- 6. Кнопка воспроизведение.
- 7. Перемотка назад <sup>44</sup>.
- 8. Перескок назад  $\blacktriangleright$
- 9. Кнопка REC/PAUSE (запись/пауза).
- 10. Кнопка ручной маркировки M-MARK.
- 11. Кнопка MONO/STEREO.
- 12. Кнопка воспроизведения в случайной последовательности RANDOM.
- 13. Кнопка программирования PROGRAM.
- 14. Кнопка включения питания POWER.
- 15. Кнопка установка/ввод SET/ENTER.
- 16. Кнопка редактирования EDIT.
- 17. Кнопка паузы.
- 18. Перемотка вперед  $\blacktriangleright$ .
- 19. Перескок вперед ►
- 20. Кнопка SYNC.
- 21. Кнопка стоп.
- 22. Кнопка ввода INPUT.
- 23. Кнопка повтора REPEAT A-B / S / F.
- 24. Кнопка SCROLL.
- 25. Кнопка DISPLAY.

#### **Подготовка пульта ДУ к работе**

#### **Установка батареек.**

При нормальном использовании батарей питания хватает на 1 год. Если они садятся , можете заменить их следующим образом:

- 1. Откройте заднюю крышку пульта (рис.на стр. D5).
- 2. Вставьте батареи (ААА типа) с соблюдением полярности
- 3. Закройте крышку до щелчка.

#### **Примечания:**

- Не используйте перезаряжаемые (Ni-Cd) батареи.
- · Не заряжайте и не замыкайте батареи.
- · Избегайте попадания влаги , не роняйте, не наступайте на пульт он может выйти из строя.
- Не используйте вместе старые и новые батареи.
- · Если пульт долго не используется- удалите из него батареи . Иначе они могут окислиться и повредить пульт.
- · Если такое случилось, зачистите контакты пульта и установите новые батареи.
- Если вы прикасались к окисленным батареям- немедленно вымойте руки водой.

#### **Управление.**

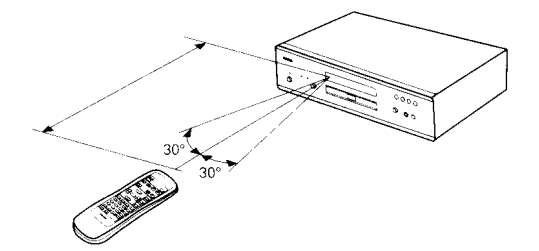

Расстояние между пультом дистанционного управления и ресивером не должно превышать 6 метров. Если пульт находится в пределах действия , но не направлен на ресивер или между ними препятствие , то управление будет невозможным.

#### **Радиус действия пульта.**

Пульт должен располагаться на расстоянии не

более 6 м и с отклонением от оси пульт-аппарат не более  $\pm 30$  град.

\* Радиус действия сильно зависит от освещенности комнаты.

#### **Подключение.**

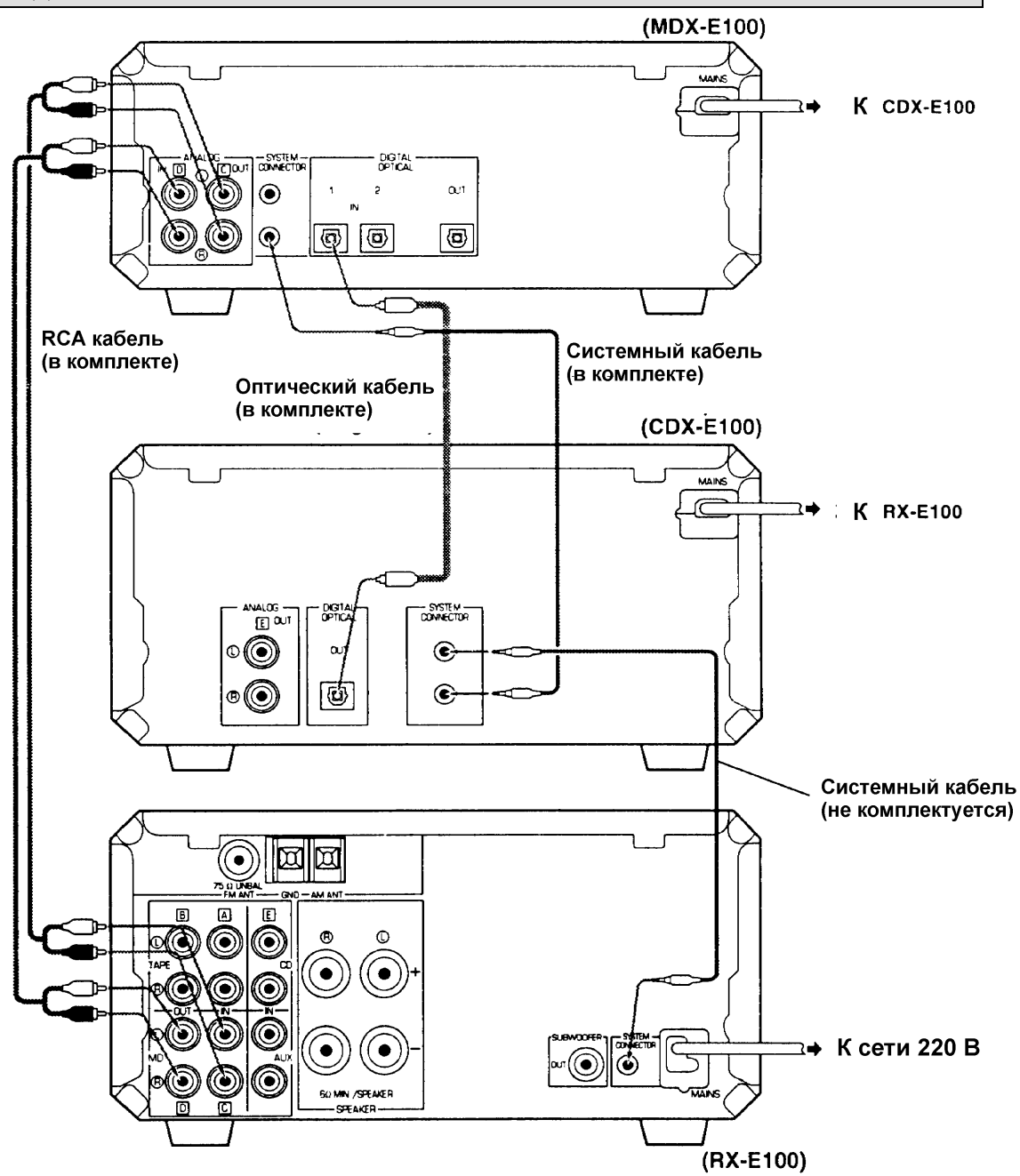

#### **Воспроизведение.**

Подготовка:

- Включите установку, нажав кнопку POWER на ПДУ или STANDBY/ON на аппарате.
- Подключите к аппарату ресивер RX-E100.
- 1. Вставьте минидиск наклейкой вверх до щелчка.
- 2. Нажмите кнопку для начала воспроизведения. Воспроизведение начинается с первого фрагмента на диске.
- 3. Ресивер RX-E100 принимает сигналы от проигрывателя MD.
- Для паузы нажмите кнопку  $\blacksquare$  на ПДУ или аппарате. Для отмены паузы нажмите  $\blacktriangleright$ .

Для останова нажмите кнопку .

Для того, чтобы вынуть диск, нажмите -

#### **Воспроизведение определенного фрагмента на диске.**

#### **Прямое воспроизведение.**

Используя номерные кнопки, выберите желаемый фрагмент.

(Пример: Для выбора 235, нажмите +100 дважды так, чтобы на дисплее появилась индикация ''2  $-$ , и нажмите +10 три раза так, чтобы на дисплее появилась индикация  $23 -$ , затем нажмите 5).

#### **Переход воспроизведения (Skip play)**

- Для перехода к следующему фрагменту, нажмите > один раз или нажимайте повторно либо поворачивайте поворотный переключатель до тех пор, пока на дисплее не появится индикация номера желаемого фрагмента.
- Для перехода к началу текущего фрагмента, нажмите  $\blacktriangleleft$  один раз или поверните поворотный переключатель пока на дисплее не замигает номер соответствующего фрагмента.
- Для перехода к предыдущему фрагменту, нажмите  $\blacktriangleleft$  один раз или нажимайте повторно либо поворачивайте поворотный переключатель до тех пор, пока на дисплее не появится индикация номера желаемого фрагмента.

#### **Примечание**

- Вы не можете ввести номер по значению превышающий номер последнего фрагмента на диске.
- Данные операции можно выполнять, если устройство находится в режиме паузы или в режиме остановки.
- Если вы нажали и удерживаете кнопки > или < номера фрагментов изменяются до более высоких значений (низких значений.)

#### **Переключение режимов дисплея.**

При вставке MD в гнездо установки его название высвечивается на экране дисплея

автоматически. Если у диска отсутствует название - высвечивается «No Title». Нажатие кнопки DISPLAY во время остановки или воспроизведения позволит Вам вывести на дисплей другую информацию, например оставшееся время воспроизведения или название дорожки.

**Во время остановки**: при каждом нажатии на кнопку DISPLAY на дисплее может

- высвечиваться следующая информация (смотри рис. на стр.D8):
- 1. Количество дорожек и полное время воспроизведения диска.
- 2. Время оставшееся на минидиске.
- 3. Название диска.

#### **Во время воспроизведения:**

- 1. Номер текущей дорожки и истекшее время дорожки.
- 2. Время оставшееся на текущей дорожке.
- 3. Название дорожки. Если дорожка не имеет названия, на экране появится «No Title».

#### **Просмотр полного названия диска (дорожки).**

В том случае, если название диска или дорожки слишком длинное чтобы поместиться на дисплее, нажмите кнопку SCROLL. Для остановки бегущей строки снова нажмите кнопку SCROLL.

#### **Воспроизведение в произвольном порядке.**

Данная функция позволит Вам проиграть все дорожки на диске в произвольном порядке. Нажмите кнопку RANDOM на ПДУ, начнется воспроизведение.

Для остановки нажмите или RANDOM.

Примечание: при нажатии кнопки SKIP во время воспроизведения в произвольном порядке произойдет быстрый переход к другой произвольной дорожке. При нажатии на SKIP произойдет переход на начало текущей дорожки ( на предыдущую дорожку вернуться нельзя).

#### **Повторное воспроизведение.**

Данная функция позволит Вам повторно воспроизвести отдельную дорожку, диск или определенный отрезок.

#### **Повтор целого диска:**

Нажмите кнопку REPEAT S/F чтобы на экране высветилось REPEAT F. Отмена функции: повторно нажмите кнопку REPEAT S/F.

Примечание:

- В режиме воспроизведения в заданном порядке повторно проигрывается полная программа.
- - В режиме воспроизведения в произвольном порядке установка перетасовывает дорожки и воспроизводит их заново после каждого проигрывания отдельной дорожки.

#### **Повтор одного сингла:**

Нажмите кнопку REPEAT S/F чтобы на экране высветилось REPEAT S. Отмена функции: повторно нажмите кнопку REPEAT S/F.

#### **Повторное воспроизведение определенного отрезка дорожки (А-В).**

- 1. Во время воспроизведения нажмите кнопку REPEAT A-B, чтобы определить начало отрезка, который Вы хотите повторить (точка А).
- 2. Вновь нажмите кнопку REPEAT A-В чтобы определить конец нужного Вам отрезка (точка В) и определенный отрезок начнет повторяться немедленно.

Отмена функции: повторно нажмите кнопку REPEAT А-В или .

#### **Воспроизведение в заданном порядке.**

С помощью данной функции Вы сможете прослушивать любимые песни в любом нужном Вам порядке.

- 1. Для остановки воспроизведения нажмите кнопку **STOP.**
- 2. Нажмите кнопку **PROG** и высветите индикатор PROGRAM.
- 3. Задайте нужную Вам дорожку, нажав на соответствующую цифровую кнопку.

#### **Например:**

Чтобы задать дорожку 3, нажмите кнопку "3"

Чтобы задать дорожку 13, нажмите кнопку "+10", затем "З".

Чтобы задать дорожку 23, дважды нажмите кнопку "+10", затем кнопку "3"

- Повторяя данную операцию можно запрограммировать до 30 шагов.
- 4. Нажмите кнопку PROGRAM для подтверждения ввода данных.
- 5. Для включения воспроизведения в заданном порядке нажмите кнопку **PLAY.**

#### **Проверка запрограммированных данных:**

1. Остановите воспроизведение в заданном порядке или включите паузу.

2. Для просмотра информации по каждому шагу программы нажимайте кнопку **SKIP** (можно использовать также дисковый регулятор на передней панели).

#### **Изменение шага программы.**

- 1. Остановите программное воспроизведение.
- 2. Нажмите кнопку PROGRAM.
- 3. Кнопками SKIP выберите шаг программы, который желаете изменить.
- 4. Введите новый номер трека, который Вы хотите услышать в данном шаге программы. Старый номер автоматически удалится из памяти программы.

Для останова воспроизведения по программе нажмите кнопку **STOP.** 

Примечание:

- - Если полное время воспроизведения программы будет превышать 100 минут, на экране дисплея появится надпись "Over".
- -Кнопка SKIP >><>> Может использоваться во время воспроизведения для перемещения между заданными дорожками.

#### **Запись.**

Данная система позволит Вам производить запись с большого количества разнообразных программных источников (как аналоговых, так и цифровых). При записи аналогового источника (например, аналоговых дисков или аудио кассет) данная установка начнет преобразовывать аналоговые сигналы в цифровой сигнал частотой 44,1 кГц перед тем как записывать их на минидиск. При записи цифрового источника установка будет преобразовывать цифровые сигналы на частоту 44,1 кГц для записи их на минидиск. Тем не менее, при записи источника с сигналом частотой 44,1 кГц (например, компакт-диска) преобразования происходить не будет. Данная система производить запись цифровых сигналов частотой 32, 44,1 и 48 кГц.

#### **Предварительные операции**

- $\bullet$ Включите установку, нажав на кнопку питания POWER.
- - Селекторный переключатель входа Вашего усилителя или ресивера установите на нужный программный источник.
- 1. Вставьте минидиск в гнездо.
- 2. Поочередно нажимайте кнопку **INPUT,** чтобы выбрать нужный вход, соединенный с источником звука, который Вы хотите записать.

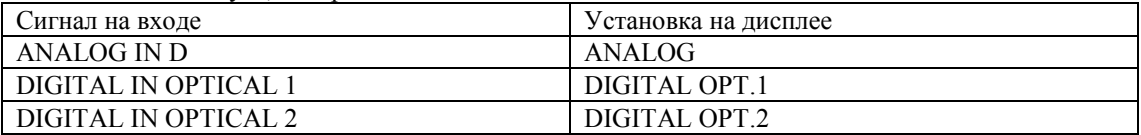

3. Определите место, с которого Вы хотите начать запись.

#### **\* При записи с пустого минидиска:**

Этот шаг можно пропустить.

#### **\* Для включения записи с конца предыдущего записанного материала:**

Включите режим остановки, нажав кнопку • (стоп).

**\* Для записи поверх предыдущего записанного материала:**

Повернув дисковый регулятор (или нажимая кнопки **SKIP** на ПДУ), выберите нужную дорожку (запись при этом начнется с начала удаленной дорожки). Вы можете также во время воспроизведения нажать кнопку паузы II PAUSE, чтобы включить паузу в той точке, где Вы хотите начать запись.

4. Переведите установку в режим паузы в записи, нажав кнопку **REC.** При этом засветятся индикаторы REC и . *На* экране дисплея попеременно будут вспыхивать сообщение "REC Standby" и количество времени доступное для записи.

Если Вы выбрали номер дорожки или включили паузу при воспроизведении (см.шаг 3)для записи поверх предыдущего материала:

На экране дисплея появится сообщение "OverWriteOK?"

Для подтверждения нажмите кнопку **ENTER.** В ходе данной операции будет стерт номер выбранной дорожки (или отметка начала) и весь последующий записанный материал. Для отмены операции нажмите кнопку **CANCEL** или кнопку • (стоп).

Если при шаге 2 вы выбрали позицию "ANALOG", отрегулируйте уровень записи как это описано в разделе "Уровень записи".

- 5. Включите воспроизведение программного источника, с которого хотите произвести запись.
- 6. Для включения записи нажмите кнопку  $\blacktriangleright$  II на установке или  $\blacktriangleright$  PLAY на дистанционном пульте). При этом засветится индикатор ТОС. Если засветится индикатор ТОС, это будет

значить, что ТОС информация еще не была записана на диск. По окончании записи удалите диск из гнезда или отключите питание от установки. При этом ТОС информация будет записана и запись окончится.

#### **Остановка:**

Нажмите кнопку •(стоп) (или кнопку • STOP на ПДУ).

#### **Пауза:**

Нажмите кнопку *> I* II на установке или II PAUSE на ПДУ. Для возобновления записи вновь нажмите данную кнопку.

#### **Удаление минидиска из гнезда:**

Нажмите кнопку EJECT A.

Запись ТОС данных может быть невозможна (или же функция отметки номеров дорожек может не выполняться как положено), если запись производится с поврежденного компакт-диска или же с источника радиовещания в условиях интерференции.

#### **Уровень записи**

Для установки уровня записи в первую очередь переведите установку в режим паузы в записи (нажав кнопку REC). Затем дайте проиграть наименее громкому отрезку материала на источнике записи и просмотрите показания счетчика уровня. Отрегулируйте регулятор уровня записи REC LEVEL таким образом, чтобы при самой пиковой точке записи индикаторы уровня с пометкой "О dB" начали мерцать. При этом индикаторы OVER светиться не должны,

#### **Замечание:**

Несмотря на то, что некоторые источники могут быть записаны на низких пиковых уровнях, установка пиковых уровней на слишком низкий показатель может ухудшить качество записи.

#### **Маркирование.**

При выполнении записи, Вы можете выбрать между режимами автоматической либо ручной разметки записываемого материала на треки. Функционирование этих режимов слегка различается для записи аналоговых и цифровых сигналов. Все подробности приведены ниже. Последовательные нажатия кнопки **M-MARK (РУЧНАЯ РАЗМЕТКА)** на пульте дистанционного управления осуществляет переключение между режимами автоматической (индикатор MANUAL (РУЧНАЯ) не светится) или ручной (индикатор MANUAL светится) разметки.

#### **При записи аналоговых сигналов**

**Автоматический режим:** Номера треков назначаются в соответствии с уровнем поступающего сигнала. Другими словами, если уровень сигнала источника опускается ниже некоторого заданного значения на время более чем 1,5 секунды, фрагменту, уровень которого превысит этот порог, будет присвоен следующий номер трека.

**Ручной режим:** Очередной номер трека присваивается в момент начала записи, и других номеров треков в течении записи не создается. Чтобы принудительно отметить начало очередного трека, нажав кнопку **M-MARK** в нужный момент в течении записи.

#### **Замечание**

При использовании ручной разметки, маркеры треков должны отстоять друг от друга не менее, чем на 4 секунды.

#### **При записи цифровых сигналов**

Номера треков записываются в тех же позициях, что и в оригинале (компакт-диске и т.п.) как при автоматической, так и при ручной разметке.

Для добавления дополнительных номеров треков, перейдите нажатием кнопки **M-MARK (РУЧНАЯ РАЗМЕТКА)** и нажимайте M-MARK в нужных Вам местах во время записи.

#### **Замечание**

Если запись приостанавливается (переходом на паузу), фрагмент, записанный до паузы, помечается, как отдельный трек. При возобновлении записи создается новый трек. С другой стороны, запись одного трека из режима непрерывного повтора, создает один непрерывный трек с одним номером.

#### **Синхронная запись.**

Функция синхронизированной записи позволяет Вам обеспечить автоматическое включение режима записи при появлении звукового сигнала на входе.

- **1** Установите копируемый источник в устройство, с которого будет производиться запись. При необходимости, перед выполнением следующего шага запрограммируйте нужную последовательность воспроизведения или выберете трек, с которого Вы хотите начать перезапись. (При необходимости, обратитесь к руководству на устройство - источник за соответствующими инструкциями.)
- **2** Последовательными нажатиями кнопки **INPUT (ВХОД)** выберете вход, подключенный к источнику сигнала, с которого Вы хотите произвести запись.
- **3** Найдите место, с которого Вы хотите начать запись.
- **4** Нажмите кнопку **SYNC (СИНХРОННАЯ ПЕРЕЗАПИСЬ)**, чтобы перевести устройство в режим паузы записи.
	- Включатся индикаторы REC

На дисплее будут попеременно мигать надпись «Synchro REC» («Синхронная запись») и доступное для записи время.

Если на шаге 1 Вы выбрали аналоговый (ANALOG) вход, настройте уровень записи согласно разделу «Уровень записи».

Мини дисковый рекордер начнет запись автоматически, как только на его входе появится звуковой сигнал. При прекращении поступления звукового сигнала, устройство вернется в режим паузы записи; при этом на дисплее замигает сообщение «Synchro REC» («Синхронная запись»).

**5** Для продолжения записи, повторите шаг 4.

По завершении записи, для вывода устройства из режима паузы записи, нажмите **STOP (СТОП)**.

#### **Монофоническая запись.**

Запись в монофоническом режиме позволяет Вам записать до 148 минут звука на один 74 минутный мини-диск. Эта возможность может быть полезна для записи интервью, обсуждений, и любых продолжительных звуковых программ, которые Вы хотели бы записать на один диск.

- **1** Последовательными нажатиями кнопки **INPUT (ВХОД)** выберете вход, подключенный к источнику сигнала, с которого Вы хотите произвести запись.
- **2** Найдите место, с которого Вы хотите начать запись.
- **3** Нажмите кнопку **MONO/ST (МОНО/СТЕРЕО)**, чтобы зажегся индикатор MONO.
- **4** Нажмите кнопку **REC /PAUSE**.

Включатся индикаторы REC

На дисплее будут попеременно мигать надпись «Rec Standby» («Запись приостановлена») и доступное для записи время.

Если на шаге 1 Вы выбрали аналоговый (ANALOG) вход, настройте уровень записи согласно разделу «Уровень записи».

**5** Нажмите кнопку  $\triangleright$  **PLAY** (ПУСК), чтобы начать запись.

#### **Прослушивание (мониторинг) входа.**

Если диск не загружен, Вы можете воспользоваться функцией «мониторинга на выход» для прослушивания звука, поступающего от входного источника.

- 1 Нажмите **4**, чтобы извлечь диск.
- **2** Последовательными нажатиями кнопки **INPUT (ВХОД)** выберете вход, подключенный к источнику сигнала, который Вы хотите прослушивать.
- **3** Нажмите кнопку **REC (ЗАПИСЬ)**. На дисплее должно появиться сообщение «Monitor OUT» («мониторинг на выход»). Звук, поступающий на выбранный вход, будет транслироваться на аналоговый и цифровой выходные разъемы.
- **4** Включите выбранный на шаге 2 источник звука на воспроизведение. Звук можно прослушивать с цифрового и аналогового выходов устройства.

#### **Для отмены режима.**

Повторно нажмите **REC (ЗАПИСЬ)**, или нажмите **STOP (СТОП)**, или вставьте диск.

#### **Редактирование.**

Одно из главных достоинств мини диска состоит в предоставляемых им возможностях редактирования – Вы можете удалить рекламу из записей с эфира, переставить композиции в том порядке, в каком хотели бы их слушать, удалять отдельные композиции, объединять композиции в одну и даже удалять отдельные фрагменты одной композиции. На данном устройстве вы можете использовать следующие функции. (Учтите, что номера

фрагментам присваиваются автоматически, когда вы выполняете операции MOVE (передвижение), ERASE (стирание), COMBINE (комбинирование) или DIVIDE (деление.)

• MOVE (перемещение)

Вы можете передвигать фрагмент на место фрагмента с другим номером.

• ERASE (стирание)

Данная функция стирать фрагмент или целый диск.

- COMBINE (комбинирование)
- Вы можете комбинировать два фрагмента в один.
- **DIVIDE** (разделение)
- Позволяет вам делить один фрагмент на два.
- UNDO (отмена)
- Вы можете отменить последнюю операцию
- -TOC WRITE ( подтверждение изменений)
- -FRA CHECK.(контроль свободного места на диске).

#### **Примечание по редактированию**

**Перед началом редактирования** убедитесь в том, что минидиск не защищен против стирания. Если минидиск защищен, вы не сможете его редактировать

**После редактирования** нажмите ▲ выньте минидиск, чтобы обновить информацию ТОС.

#### **Стирание.**

#### **Стирание диска целиком.**

Эта операция позволяет Вам удалить все аудио и текстовые данные (названия), получив чистый мини-диск. Заметьте пожалуйста, что будучи однажды стертыми, эти данные не могут быть восстановлены.

- **1** Нажмите **STOP (СТОП)**, чтобы перевести устройство в режим останова.
- **2** Последовательно нажимайте на кнопку **EDIT (РЕДАКТИРОВАНИЕ)**, пока на дисплее не появится сообщение «Disk Erase?» («Стереть диск?»), после чего нажмите **ENTER (ВВОД)**. На дисплее появится сообщение «DiskEraseOK?» («Выполнить стирание диска?»).
- **3** Вновь нажмите **ENTER (ВВОД)**. Как только все аудио данные, названия и заголовки будут удалены, на короткое время появится сообщение «Complete» («Завершено»).

#### **Стирание трека.**

Эта операция позволяет Вам удалить отдельный трек. После удаления трека их общее количество уменьшится на единицу и все треки, следующие за удаленным, будут перенумерованы.

#### **Если Вы собираетесь удалить два трека и более**

Чтобы избежать возможных неприятностей, удаляйте треки, начиная с большего номера к меньшему. Это предотвратит влияние перенумерации на номера треков, которые Вы собираетесь удалить.

- **1** Вращением поворотной ручки выберете трек, который Вы хотите удалить.
- **2** Последовательно нажимайте на кнопку **EDIT (РЕДАКТИРОВАНИЕ)**, пока на дисплее не появится сообщение «Erase?» («Стереть?»), после чего нажмите **ENTER (ВВОД)**. На дисплее появится сообщение «(номер трека) EraseOK?» («Стереть трек (номер...)?»).

#### **3** Вновь нажмите **ENTER (ВВОД)**.

Трек будет стерт, после чего на короткое время появится сообщение «Complete» («Завершено»).

#### **Стирание фрагмента.**

Эта операция позволяет Вам стереть фрагмент трека.

- **1** Используя кнопку ▷ PLAY / II PAUSE (ПУСК/ПАУЗА), включите воспроизведение трека, фрагмент которого Вы хотите стереть.
- **2** Кнопками **SEARCH (ПОИСК)** √ или ▷ перейдите на начало фрагмента, подлежащего удалению (в точку A), после чего нажатием кнопки -**PLAY / PAUSE (ПУСК/ПАУЗА)** перейдите в режим паузы в этой точке.
- **3** Последовательно нажимайте на кнопку **EDIT (РЕДАКТИРОВАНИЕ)**, пока на дисплее не появится сообщение «A-B Erase?» («Стереть фрагмент A-B?»), после чего нажмите **ENTER(ВВОД)**.

Точка A, выбранная на шаге 2, будет зафиксирована, и на дисплее появится сообщение «Erase A- » («Стереть от A-?»).

- **4** Используя кнопки **PLAY / PAUSE (ПУСК/ПАУЗА)** и **SEARCH (ПОИСК)**, перейдите в конец фрагмента, подлежащего удалению (точку B).
- **5** Нажатием кнопки **ENTER (ВВОД)**, зафиксируйте точку B. Появится сообщение «Check» («Контроль») и начнется циклическое воспроизведение выбранного фрагмента; на дисплей будет выведено сообщение «Erase A-B?» («Стереть фрагмент A-B?»).

#### **Чтобы скорректировать положение точки B**

Вращением поворотной ручки добейтесь, чтобы символ «B» в сообщении «Erase A-B?» замигал. Положение точки B может быть скорректировано в пределах двух секунд в обе стороны.

**6** Вновь нажмите **ENTER (ВВОД)**.

Фрагмент будет стерт, после чего на короткое время появится сообщение «Complete» («Завершено»).

#### **Замечание**

После стирания части трека, выполняется автоматическое присвоение нового номера трека фрагменту, начинающегося с точки B.

#### **Удаление названия диска.**

- 1. Остановите воспроизведение.
- 2. Нажимайте EDIT до тех пор пока на дисплее не появится "Title Erase?", затем нажмите ENTER. На дисплее появится надпись "Disc Title" и "Erase OK?".
- 3. Нажмите ENTER. Название удалится.

#### **Удаление названия трека.**

- 1. Выберите нужный трек.
- 2. Нажимайте EDIT до тех пор пока на дисплее не появится "Title Erase?", затем нажмите ENTER. На дисплее появится надпись "Track Title" и "Erase OK?".
- 3. Нажмите ENTER. Название удалится.

#### **Перемещение.**

Эта операция позволяет Вам изменять положение любого трека. Вначале Вы выбираете трек, который следует переместить; затем Вы указываете номер трека, на который нужно осуществить перемещение. После перемещения треки, расположенные между старой и новой позицией, перенумеровываются автоматически. Последовательно выполняя эту операцию, Вы можете переупорядочить все треки на диске.

- **1** Вращением поворотной ручки выберете трек, который Вы хотите переместить.
- **2** Последовательно нажимайте на кнопку **EDIT (РЕДАКТИРОВАНИЕ)**, пока на дисплее не появится сообщение «Move ?» («Переместить?»), после чего нажмите **ENTER (ВВОД)**.
- **3** Вращением поворотной ручки выберете новую позицию трека.
- **4** Нажмите **ENTER (ВВОД)**.

#### **Комбинирование.**

Эта функция позволяет Вам объединить два смежных трека в один. После объединения треков их общее число уменьшается на единицу и треки, следующие за объединенным, перенумеровываются.

- **1** Нажмите **STOP (СТОП)**, чтобы перевести устройство в режим останова.
- **2** Вращая поворотную ручку, перейдите ко второму треку из двух, которые Вы хотите объединить.
- **3** Последовательно нажимайте на кнопку **EDIT (РЕДАКТИРОВАНИЕ)**, пока на дисплее не появится сообщение «Combine?» («Объединить?»), после чего нажмите **ENTER (ВВОД)**. На короткое время появится сообщение «Check» («Контроль»), после чего проиграет 4 секунды до и после точки предполагаемого объединения треков. После этого на дисплее появится сообщение «(номер трека) + (номер трека) OK?» («Объединить (номер трека) + (номер трека)?»).
- **4** Вновь нажмите **ENTER (ВВОД)**. Треки будут объединены, после чего на короткое время появится сообщение «Complete» («Завершено»).

#### **Разделение.**

Эта функция позволяет Вам разбивать один трек на два различных трека, создавая новый номер трека в точке разделения. Создавая новый номер трека в точке, начиная с которой Вы хотите иметь возможность прослушивания, Вы получаете возможность быстрого доступа к этой точке использованием функции пропуска (skip) в режиме воспроизведения. После разделения трека общее количество треков увеличивается на единицу, и треки, следующие за разделенным, перенумеровываются.

- **1.** Используя кнопку **PLAY / PAUSE (ПУСК/ПАУЗА)**, включите воспроизведение трека, который Вы хотите разделить.
- **2.** Кнопками **SEARCH (ПОИСК)** или перейдите точку, в которой следует выполнить разбиение, после чего нажатием кнопки **PLAY / PAUSE (ПУСК/ПАУЗА)** перейдите в режим паузы в этой точке.
- **3.** Последовательно нажимайте на кнопку **EDIT (РЕДАКТИРОВАНИЕ)**, пока на дисплее не появится сообщение «Divide?» («Разделить?»), после чего нажмите **ENTER (ВВОД)**. На короткое время появится сообщение «Check» («Контроль»), после чего устройство начнет циклическое воспроизведение фрагмента в точке предполагаемого разделения.
- **4.** При необходимости, воспользуйтесь поворотной ручкой для коррекции положения точки разделения.

Положение точки разделения может быть скорректировано в пределах двух секунд (255 шагов) в любом направлении.

**5.** Вновь нажмите **ENTER (ВВОД)**. Трек будет разбит, после чего на короткое время появится сообщение «Complete» («Завершено»).

#### **Отмена (UNDO).**

Вы можете отменить последнюю операцию по редактированию только сразу после выполнения этой операции.

- 1. Нажмите клавишу STOP.
- 2. Нажимайте кнопку MD EDIT до тех пор пока на дисплее не загорится "Undo … ?", затем нажмите ENTER. На дисплее загорится "Undo OK?".
- 3. Нажмите ENTER.

#### **Функция TOC Write.**

Для того чтобы все изменения в следствии редактирования запомнились применяют функцию TOC Write.

- 1. Нажмите STOP.
- 2. Нажимайте кнопку MD EDIT до тех пор пока на дисплее не загорится "TOC Write ?", затем нажмите ENTER. На дисплее загорится "TOC Write OK?".

#### 3. Нажмите ENTER.

#### **Функция FRA CHECK.**

Иногда во время редактирования ПЕРЕМЕЩЕНИЕ (Move) или РАЗДЕЛЕНИЕ (Divide) аппарат выдает сообщение о невозможности произвести редактирование. Это означает что свободного места на диске мало. Проверить свободное место на диске и восстановить его (если возможно) можно функцией FRA CHECK.

- 1. Нажмите STOP.
- 2. Нажимайте кнопку MD EDIT до тех пор пока на дисплее не загорится "FRA Check ?", затем нажмите ENTER. На дисплее загорится " FRA Check OK?".
- 3. Нажмите ENTER.

#### **Ввод названий.**

Эта функция позволяет Вам присваивать названия записанным мини-дискам и отдельным трекам. Названия могут содержать прописные и строчные латинские буквы, числа и специальные символы; максимальная длина названия составляет 250 литер.

**1 Чтобы присвоить название диску**

Нажмите **STOP (СТОП)**, чтобы перевести устройство в режим останова.

- **Чтобы присвоить название треку**
	- **В режиме останова**

Воспользуйтесь поворотной ручкой (или кнопками **SKIP (ПРОПУСК)** на пульте дистанционного управления) для выбора трека, который Вы хотите озаглавить.

-**В режиме воспроизведения или паузы**

Воспользуйтесь поворотной ручкой (или кнопками **SKIP (ПРОПУСК)** на пульте дистанционного управления) для выбора трека, который Вы хотите озаглавить, либо непосредственно перейдите к шагу 2, чтобы озаглавить текущий трек. При воспроизведении устройство автоматически будет повторять выбранный трек в течении

ввода названия.

-**Во время записи**

Чтобы озаглавить текущий трек, перейдите непосредственно к шагу 2. Запись продолжается нормальным образом, пока Вы вводите название выбранного трека.

**2** Нажмите TITLE (НАЗВАНИЕ) для входа в режим ввода названия.

На дисплее появится курсор.

**3 Ввод с передней панели**

Последовательные нажатия на кнопку **CHAR. (СИМВОЛ)** осуществляют переключение между режимами прописных букв (A), строчных букв (a), и цифр (0).

**Замечание:** Для выбора специальных символов, последовательными нажатиями **CHARA.**

Выберете букву «A», после чего поверните поворотную ручку влево.

#### **Ввод с пульта дистанционного управления**

Последовательные нажатия на кнопку **CHAR (РЕГИСТР СИМВОЛОВ)** осуществляют переключение между режимами прописных букв (A) и строчных букв (a).

**4** Используя поворотную ручку (или кнопки символов (или кнопки **SKIP (ПРОПУСК)** на пульте дистанционного управления) для выбора букв, цифр или специальных символов.

#### **Примеры (используется дистанционное управление):**

Для выбора «A» нажмите **1 [ABC]** один раз.

Для выбора «B» нажмите **1 [ABC]** дважды.

Для выбора «C» нажмите **1 [ABC]** трижды.

Для выбора «1» нажмите **NUMBER (ЦИФРА)**, а затем - **1 [ABC]**.

- **5** Нажмите **SET (УСТАНОВКА)** для перевода курсора в позицию следующего символа.
- **6** Повторяйте шаги с 3-го по 5-й до завершения ввода названия.

#### **Чтобы удалить символ (ABCD** - **ABD)**

- Воспользуйтесь кнопками **SEARCH (ПОИСК)** чтобы перевести курсор в позицию удаляемого символа.
- Нажмите **DELETE (УДАЛИТЬ)**.

#### **Чтобы вставить символ (ABCD** - **ABTCD)**

- Воспользуйтесь кнопками **SEARCH (ПОИСК)** , чтобы перевести курсор в позицию вставки символа.
- Используя **CHARA.** и поворотную ручку (или **CHAR** и символьные кнопки на пульте дистанционного управления) для выбора нового символа.
- Нажмите **SET (УСТАНОВКА)** для ввода символа. Символ, ранее находившийся в этой позиции, автоматически сдвинется вправо..

#### **Чтобы вставить пробел (ABCD** - **AB\_CD)**

- **© Воспользуйтесь кнопками <b>SEARCH** (ПОИСК) конец чтобы перевести курсор в позицию вставки пробела.
- Нажмите **+10 [SPACE] (ПРОБЕЛ)** на пульте дистанционного управления.

#### **7** Нажмите **TITLE (НАЗВАНИЕ)** для выхода из режима ввода названия.

Если название содержит более 12 символов, оно один раз прокрутится бегущей строкой по дисплею, после чего будет отображаться в сокращенной форме (первые 12 символов).

#### **Чтобы отменить введенное название**

- $\bullet$  Нажмите **STOP (СТОП)**, чтобы отобразилось общее число треков и полное время звучания диска.
- $\bullet$  Последовательно нажимайте на кнопку **EDIT (РЕДАКТИРОВАНИЕ)**, пока на дисплее не появится сообщение «Undo Title» («Отменить название»), после чего нажмите **ENTER (ВВОД)**.

На дисплее появится сообщение «Undo OK?» («Выполнить отмену?»).

- - Для выполнения отмены разделения повторно нажмите **ENTER**. Чтобы отказаться от отмены, нажмите **CANCEL (ОТМЕНА)** (или **STOP (СТОП)**).
- 8. Чтобы сохранить изменения в оглавлении воспользуйтесь функцией **TOC WRITE**.

#### **Системные ограничения проигрывателя минидисков.**

Система записи, применяемая в Вашем мини дисковом рекордере, существенно отличается от используемой в кассетных и цифровых (DAT) магнитофонах и имеет ограничения, описанные ниже. Заметьте, что эти ограничения являются свойствами системы записи на мини-диск и не являются результатами недоработок изготовителя.

#### **Сообщение «Can't REC» («Запись невозможна») отображается до достижения максимального времени записи (60 или 74 минуты)**

Как только на один диск записывается 255 треков, сообщение «Can't REC» («Запись невозможна») отображается независимо от полного времени записи. На один мини-диск нельзя записать более 255 треков. Для продолжения записи сотрите ненужные треки, объедините треки для сокращения полного их количества, либо используйте другой записываемый мини-диск.

#### **Сообщение «Disk Full» («Диск полон») появляется до того, как записано максимальное (255) число треков**

При автоматической разметке треков, флуктуации уровня в пределах одной композиции могут быть интерпретированы, как разделительные промежутки, увеличивая счетчик треков и вызывая сообщение «Disk Full» («Диск полон»).

#### **Оставшееся время записи не увеличивается даже после стирания некоторого количества коротких треков**

Треки короче 12 секунд не учитываются, и их удаление может не привести к увеличению оставшегося времени записи.

#### **Непрерывно отображается сообщение «TOC Reading» («Чтение оглавления»)**

Сообщение «TOC Reading» («Чтение оглавления») отображается намного дольше обычного при установке нового (чистого) диска.

#### **Полное время записи и оставшееся время на мини-диске не дают в сумме максимальное время записи**

• Запись осуществляется минимальными порциями в две секунды, независимо от длительности записываемого материала. Поэтому длительность «содержательной» части записи может быть меньше, чем максимальная емкость диска. Дисковое пространство может быть дополнительно уменьшено наличием царапин.

• Наше устройство показывает в качестве остатка времени записи длину наибольшей непрерывной свободной области диска. Таким образом, если на диске имеется несколько отдельных чистых областей, отображаемый остаток времени записи будет соответствовать наибольшей непрерывной свободной области. Если имеется свободная область длительностью 1 минута и свободная область

длительностью 2 минуты, будет отображаться остаток времени записи, равный «2 минутам». Если Вы запишите в 2-минутную область 1 минуту 30 секунд звука, оставшееся время записи станет равно «1 минуте».

#### **Треки, созданные при редактировании, могут вызвать пропадание звука при выполнении операций поиска.**

#### **Номера треков записываются неправильно**

Неправильное назначение или запись номеров треков может быть вызвано тем, что треки исходного компакт-диска были поделены на несколько треков меньшего размера при выполнении цифровой записи.

#### **Невозможно стереть фрагмент трека использованием функции удаления фрагмента (ERASE A-B)**

Рекордер размещает аудио данные на диске в виде единиц, называемых «звуковыми группами» и «кластерами». Минимальный размер такой единицы зависит от количества записываемых каналов. Для двухканальной (стерео) записи, одна такая единица не может содержать меньше, чем 10 секунд звучания. Для одноканальной (моно) записи, одна такая единица не может содержать меньше, чем 20 секунд звучания.

#### **Ограничения при записи поверх существующего трека**

- Остаток времени записи может отображаться неправильно.
- Запись поверх существующего трека может оказаться невозможной, если этот трек уже перезаписывался несколько раз. Если это произошло, удалите этот трек, воспользовавшись функцией стирания (ERASE).
- Оставшееся время записи может оказаться непропорционально укороченным по отношению к полному времени записи.
- Запись поверх существующего трека для удаления шумов не рекомендуется, поскольку это может укоротить длительность трека.
- При записи поверх существующего трека может оказаться невозможным ввести его название.

При воспроизведении монофонических дисков время записи/воспроизведения может отображаться неправильно.

#### **Примечание по обращению с минидисками**

#### **Защита записи на MD**

- Для защиты записанного минидиска, сдвиньте язычок и откройте слот (см. рис.)
- В таком положении минидиск нельзя использовать для записи.

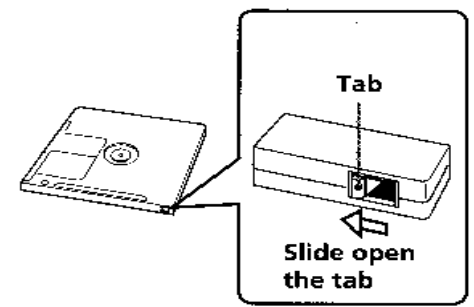

Если минидиск защищен от копирования, на дисплее появляется индикация ''PROTECTED'', и его нельзя использовать для записи.

#### **Примечания по уходу за минидисками**

- Не подвергайте MD воздействию прямых солнечных лучей или других источников тепла таких, как тепловентиляторы и т.п. Не оставляйте минидиски в припаркованном на солнце автомобиле, так как температура в салоне может подниматься до высоких значений.
- Периодически удаляйте с поверхности картриджа пыль, протирая его мягкой тканью.
- Минидиск заключен в картридж поэтому вы можете брать его руками не опасаясь оставить жирные пятна, однако, пыль или грязь, попавшие внутрь могут привести к его повреждению.
- Не открывайте заслонку и не обнажайте диск. Если заслонка открылась, немедленно закройте е<sub>е</sub>

#### **Сообщения на дисплее .**

**Can't Copy** Невозможно сделать цифровую запись.

**Can't Edit** Невозможны операции по редактированию.

**Can't Play!** Невозможно воспроизведение с таймером. Загруженный диск может быть пуст, поврежден или иметь неподходящий формат.

**Can'tREC**! Невозможна запись с таймером. Загруженный диск может быть защищен от записи, или не иметь достаточно свободного места для записи.

**Can't REC** Запись невозможна, поскольку на диске недостаточно свободного места.

**DIGin Unlock** На выбранный цифровой вход не подается цифрового сигнала.

**Disc Full** Запись невозможна, поскольку на диске недостаточно свободного места.

**Title Full** Невозможно ввести дополнительные знаки для текущего названия, поскольку уже было введено максимальное количество знаков для одного названия - 250.

**UTOC WError** При записи на UTOC была допущена ошибка.

**Not Audio** Диск в гнезде не является аудио минидиском.

**Tr Protected** Выбранная дорожка защищена и поэтому не редактируется.

**ТОС Full** Область диска, предназначенная для ТОС данных, полностью заполнена» и дальнейшее редактирование невозможно.

**UTOC ERR L,,, Проблемы сданными UTOC.** 

**TMPOver** Температура установки превысила норму. Отключите установку и дайте ей охладиться. Если установка расположена в месте недостаточной вентиляцией, передвиньте ее на более проветриваемое место.

**ТОС Writing** На диск записываются ТОС данные. Не передвигать установку и не отсоединять шнуры питания. В противном случае записанный материал может быть сохранен неправильно.

**ТОС Reading** Идет считывание ТОС информации.

**Protected** Минидиск защищен от записи.

**Playback MD** Вставленный в гнездо минидиск предназначен только для воспроизведения. (Запись на него невозможна).

**MONITOR OUT** Включена функция отслеживания входящего сигнала. Аудио сигнал идущий на выбранные входные разъемы, подается с выходных разъемов данной установки.

#### **УСТРАНЕНИЕ ПРОБЛЕМ**

Если Ваш мини дисковый рекордер отказывается нормально работать, обратитесь к следующей таблице. В ней перечислены наиболее часто встречающиеся ошибки и простые меры, которые могут помочь Вам разрешить проблему. Если проблема не устраняется, или ее симптом не приведен в таблице, отключите шнур питания устройства и обратитесь за помощью к Вашему авторизированному дилеру YAMAHA или в сервисный центр.

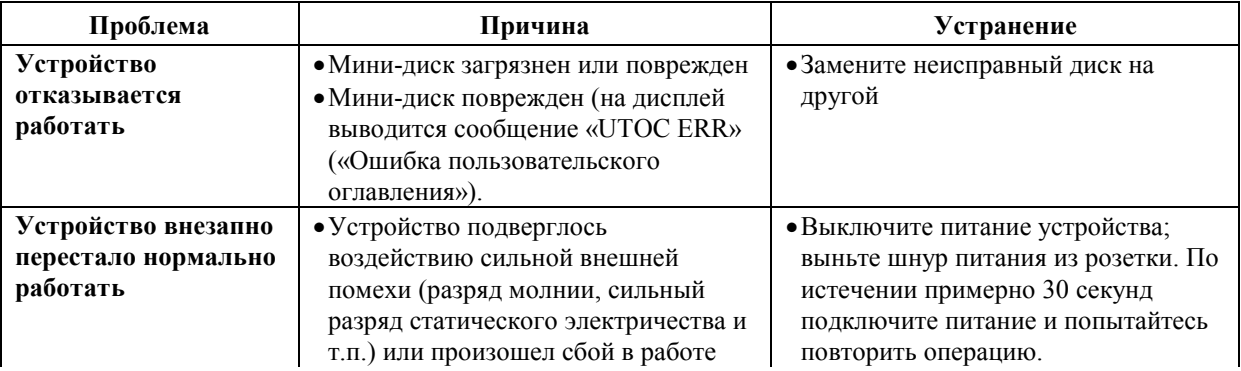

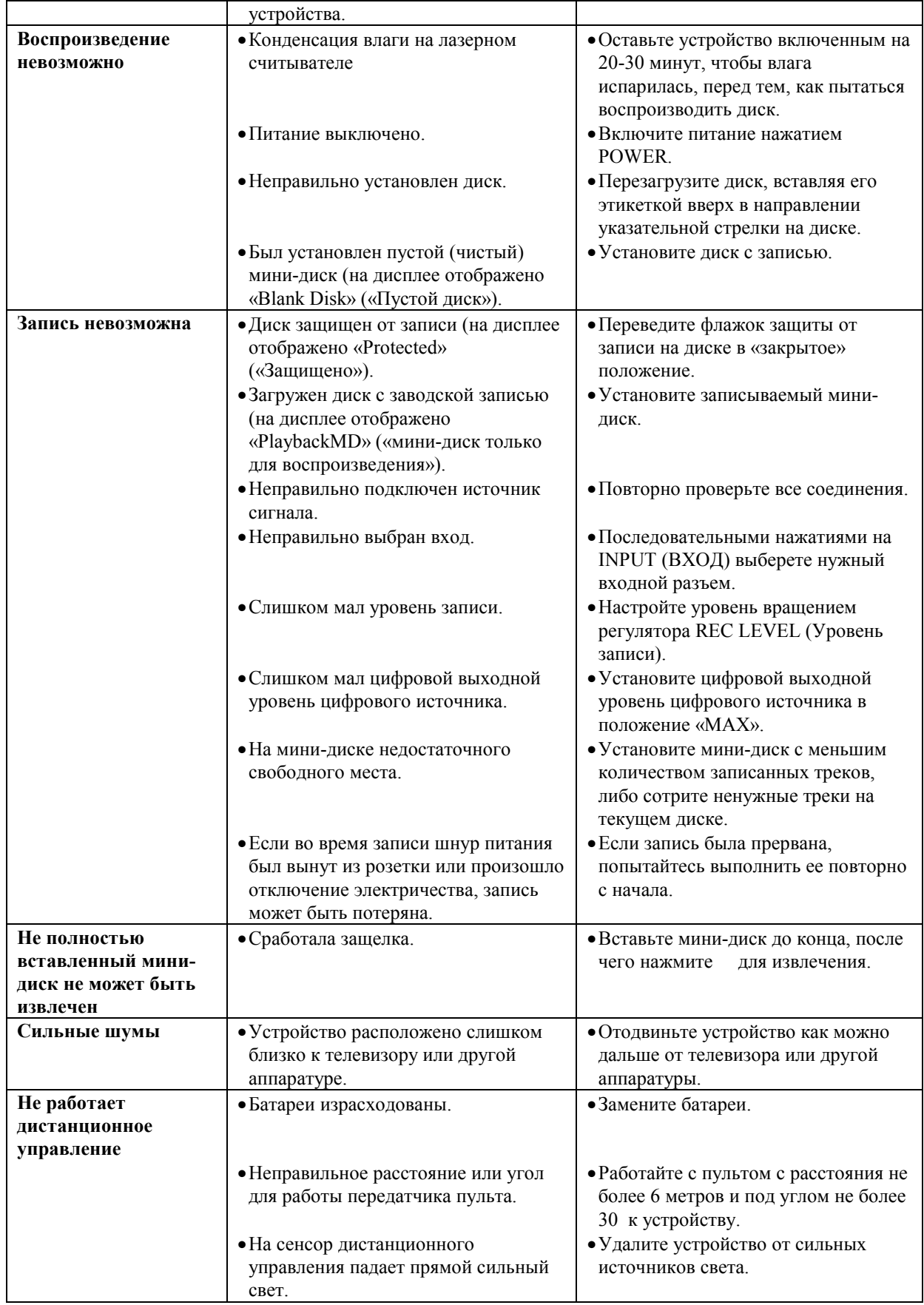

#### **Технические характеристики.**

#### Параметры цифровой аудио системы

#### **Система**

Цифровая аудио система для мини-дисков

#### **Диск**

Мини-диск

#### **Метод записи**

Перезапись переменным магнитным полем

#### **Метод считывания**

Бесконтактное оптическое чтение (используется полупроводниковый лазер)

#### **Лазер**

Полупроводниковый лазер

#### **Параметры лазерного диода**

Материал: Ga Al As Длина волны: 785 нм Длительность импульса: В режиме считывания- Непрерывно 0,6 мВт В режиме записи - 0,5 с макс. 10 мВт минимальный период повторения циклов - 1,5 с

#### **Время записи/воспроизведения**

Макс. 74 минуты (при использовании диска MDW-74) 74 минуты (стерео) 148 минут (моно)

#### **Частота вращения**

Приблизительно 400…900 оборотов/мин

#### **Частота дискретизации**

44,1 КГц (При записи сигналы с частотами дискретизации 32 Кгц и 48 Кгц преобразуются к 44,1 Кгц)

#### **Кодирование**

ATRAC (Adaptive TRansform Acoustic Code - кодирование звука с адаптивным преобразованием)

#### **Частотный диапазон**

5…20000 Гц ±0,5 дБ

#### **Отношение сигнал/шум**

Более 99 дБ при воспроизведении

#### **Искажения и детонация**

Ниже возможности измерения

#### Входы

#### **Линейный вход**

Тип: штыревой разъем Входное сопротивление: более 50 Ком Стандартная чувствительность: 300 мВ

#### **Цифровые оптические входы (1 и 2)**

Тип: прямоугольный оптический соединитель

Выходы

#### **Линейный выход** Тип: штыревой разъем Стандартный выходной уровень: 2,0 ±0,5 В (ср. кв. значение - rms)

#### **Оптический цифровой выход**

Тип: прямоугольный оптический соединитель

Общие характеристики

#### **Напряжение питания**

230 В, 50 Гц

**Потребляемая мощность** 16 Вт

**Размеры (ширина x высота x глубина)** 217 x 88 x 298 мм

**Вес**

3 Кг

Спецификация может быть изменена без уведомления